## **WinCVS**

SCMChina ++C 2005 1 27

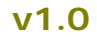

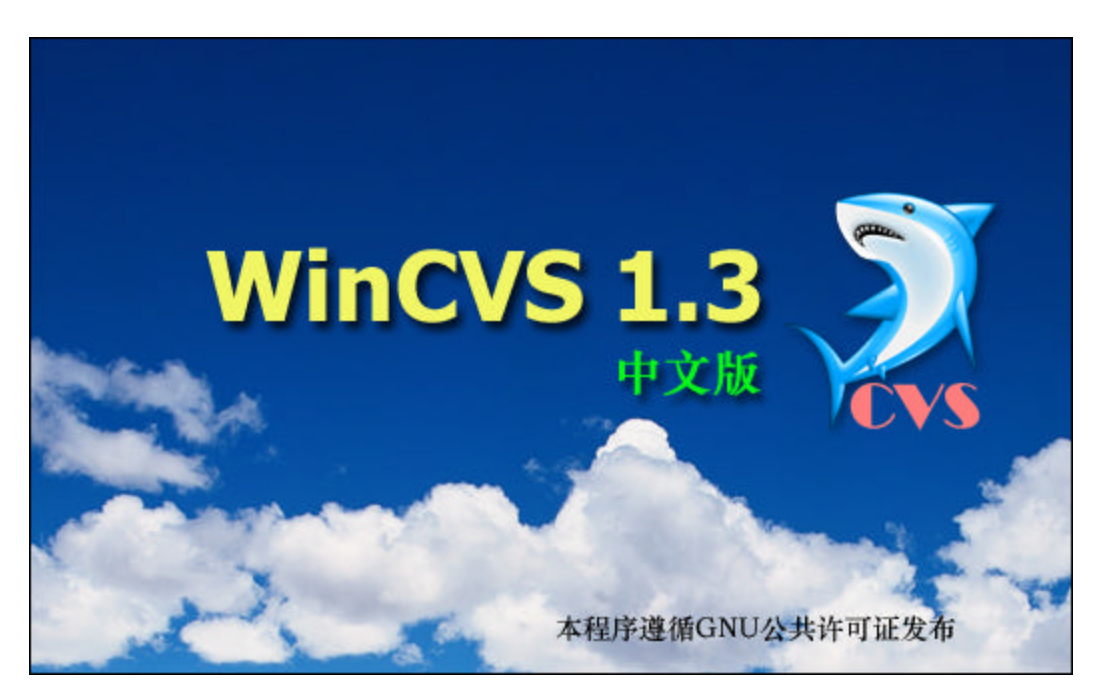

 $SCMChina + +C$  WinCVS

8848software.com 8848software.com

8848software.com

*www.8848software.com E-Mail: xxc168@sina.com*

*2005.01.27*

—1—

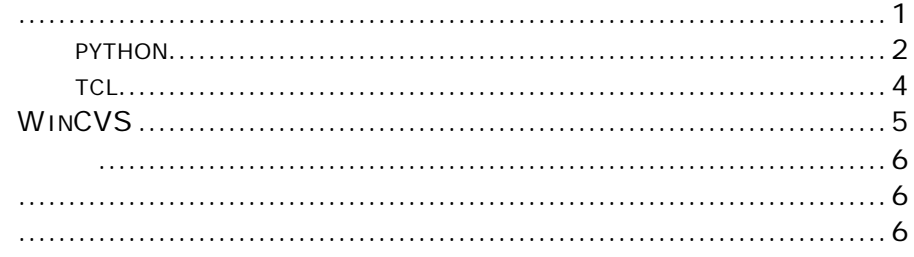

 $-2-$ 

 $CVS$ 

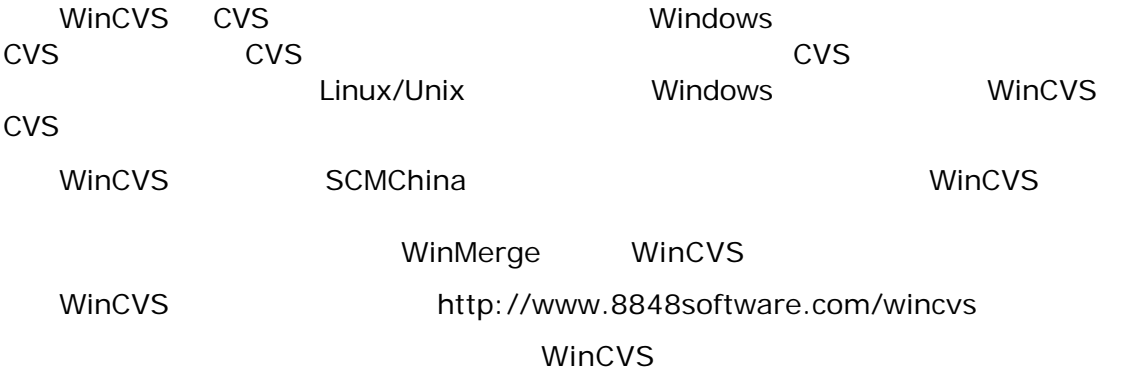

—1—

## python

http://www.8848software.com/wincvs/ python221-setup.exe

 $\mathsf{python}$  python  $\mathsf{python}$ 

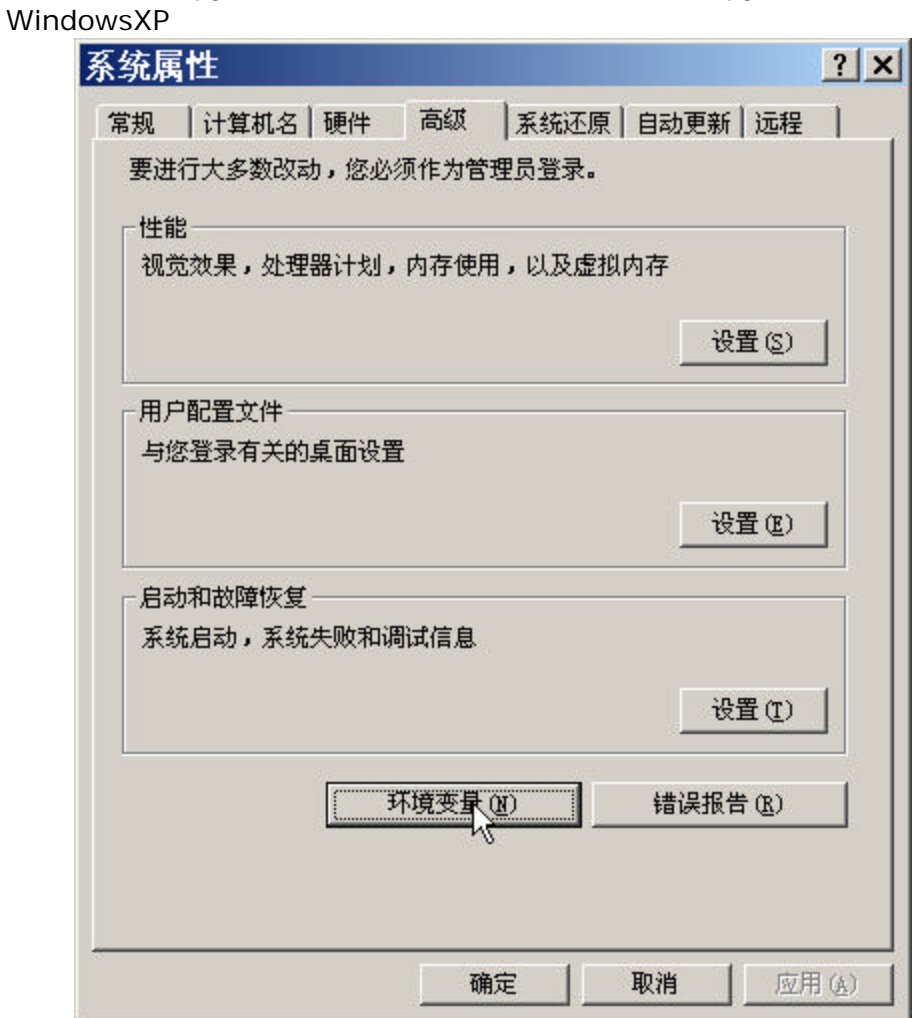

python

—2—

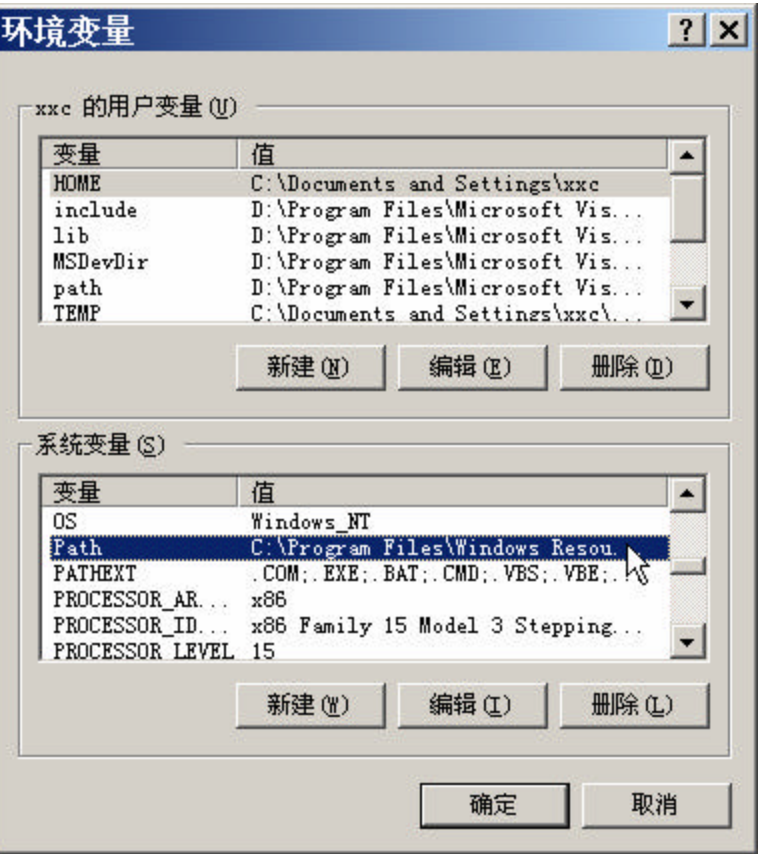

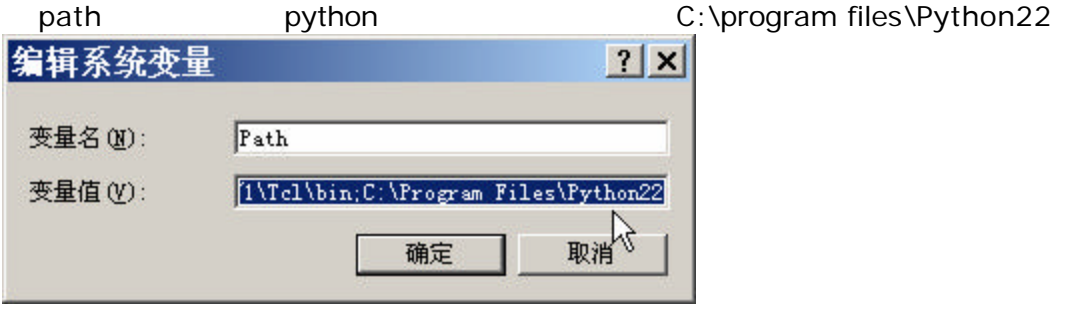

WinCVS1.3.13b13 python2.2.1/python2.2.3

—3—

## 第三章 安装配置 **tcl**

http://www.8848software.com/wincvs/ tcl832.exe Tcl

—4—

## 第四章 安装 **WinCVS**

http://www.8848software.com/wincvs/ wincvs.exe

 $\sqrt{2}$  \ \WinCVS \  $\sqrt{2}$  \ \ WinCVS (PDF) WinCVS

—5—

WinCVS **NO** NOTE TO MAKE SCAMPLE SCAMPLE SCAMPLE SCAMPLE SCAMPLE SCAMPLE SCAMPLE SCAMPLE SCAMPLE SCAMPLE SCAMPLE

CVS/Bugzilla SCMChina http://www.8848software.com/

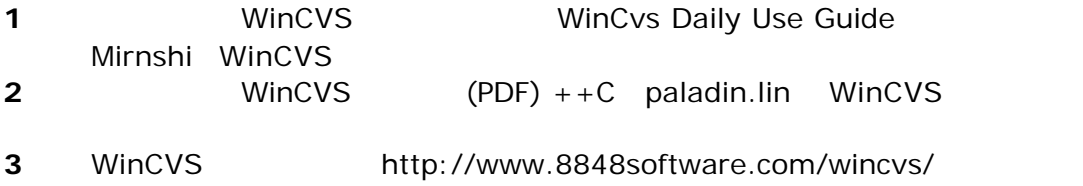

 $xxc168@sina.com$  0510-5560000-

55392

—6—